# **Developing code for ICON**

How to merge a branch back to icon-mpim:master documents how to merge your changes back to mpim master. However before embarking on this procedure please clarify with your supervisor if the proposed developments are desired.

## Working on your own feature branch

### 1) In case you do not have the repository at all

git clone --recursive git@gitlab.dkrz.de:icon/icon-mpim.git

cd icon-mpim

You are now automatically on 'master', which is our main development branch and serves as reference.

Checkout a new (feature-/bugfix-) branch

git checkout -b feature-<my-branch>

In case the feature branch already exists you have to skip the -b! to simply change into the branch

Use the status command to check your status

#### git status

The result should look like

On branch feature-<my-branch> nothing to commit, working directory clean

## 2) Start doing your changes....

...use "git add/rm <file>..." to update what will be committed  $\rightarrow$  your files will be staged

Check again with

git status

## 3) Commit your changes

git commit

Last update: 2022/11/09 models:icon:code\_development\_aes https://wiki.mpimet.mpg.de/doku.php?id=models:icon:code\_development\_aes

The commit message has to begin with [icon-mpim:feature-<my-branch>]. This should be followed by some useful information regarding your commit. See "Tips and Tricks":https://wiki.mpimet.mpg.de/doku.php?id=models:icon:tips\_and\_tricks#add\_the\_current\_reposi tory-\_and\_branch\_name\_to\_the\_commit\_message\_automatically to build this string automatically

#### 4) Publish your local branch with a different name in our repository:

git push origin feature-<my-branch>:feature-<my-branch>-test001

So this is like pushing your actual branch to an intermediate copy of your actual branch.

This is necessary for further rebasing of your local feature branch with icon-mpim:master and has some more advantages: \* you can check this version of your branch with buildbot independent of further changes in your local copy \* you have a copy of this state of work \* you can run test experiments with a fixed version of your development

#### 5) Update your (local) branch with master regularly:

First you have to add all changes done in the central icon-mpim.git repository to your local copy

git fetch --all

Then you have to rebase your changes to icon-mpim:master. This might lead to conflicts, as the work on icon-mpim:master is ongoing. It might also lead to differences in the output!

git rebase origin/master

Make changes and commit as in 3) and 4). "Publish" your local branch with a new different name in our central repository, for testing or storage, e.g.:

git push origin feature-<my-branch>:feature-<my-branch>-test002

— Monika Esch 2022/11/09 10:41

From: https://wiki.mpimet.mpg.de/ - **MPI Wiki** 

Permanent link: https://wiki.mpimet.mpg.de/doku.php?id=models:icon:code\_development\_aes

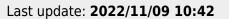

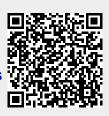